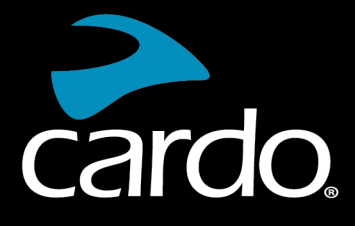

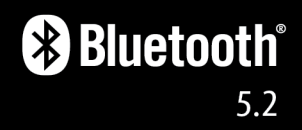

# FREECOM 2x Manuel d'utilisation

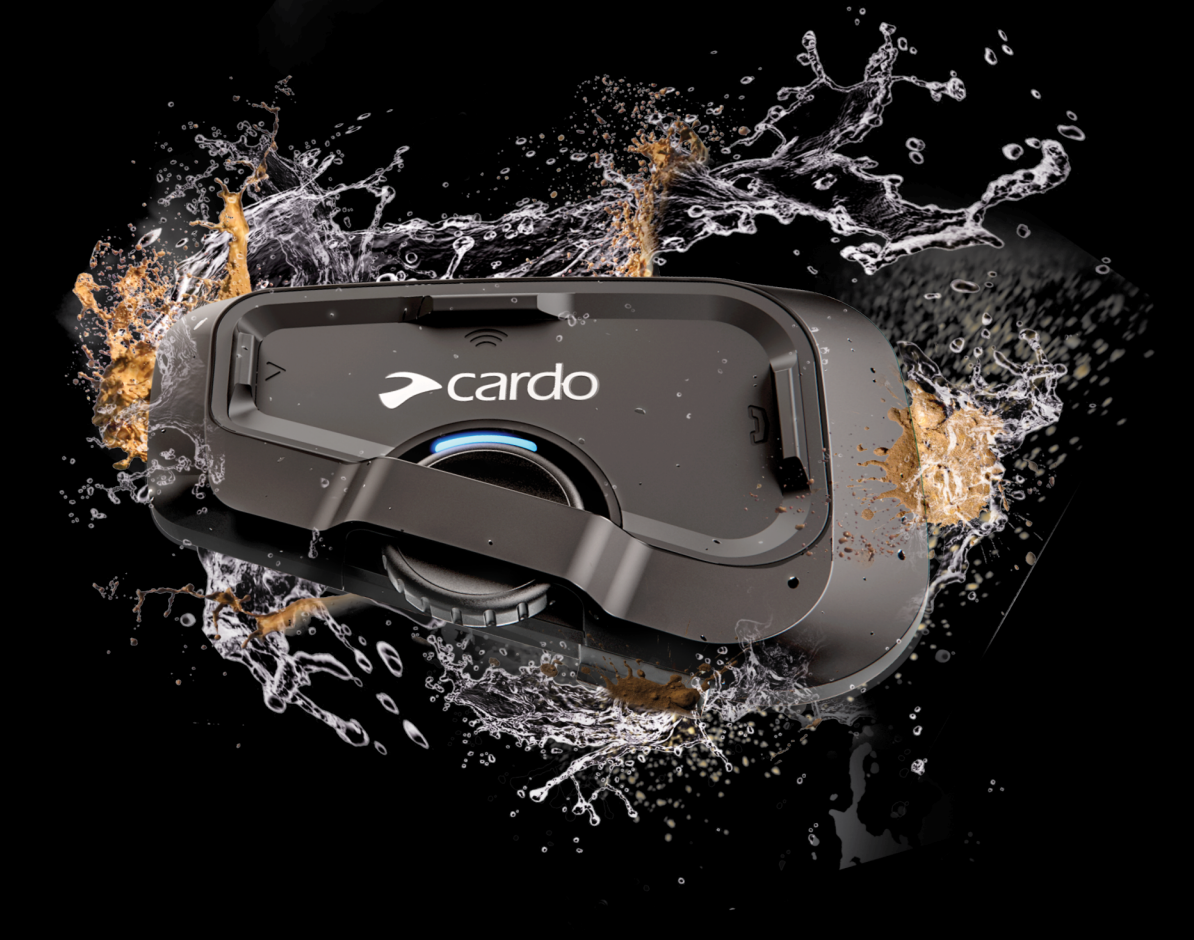

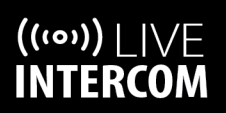

**SOUND BY** 

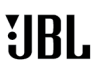

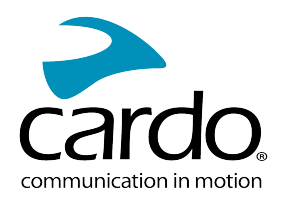

# TABLE DES MATIÈRES

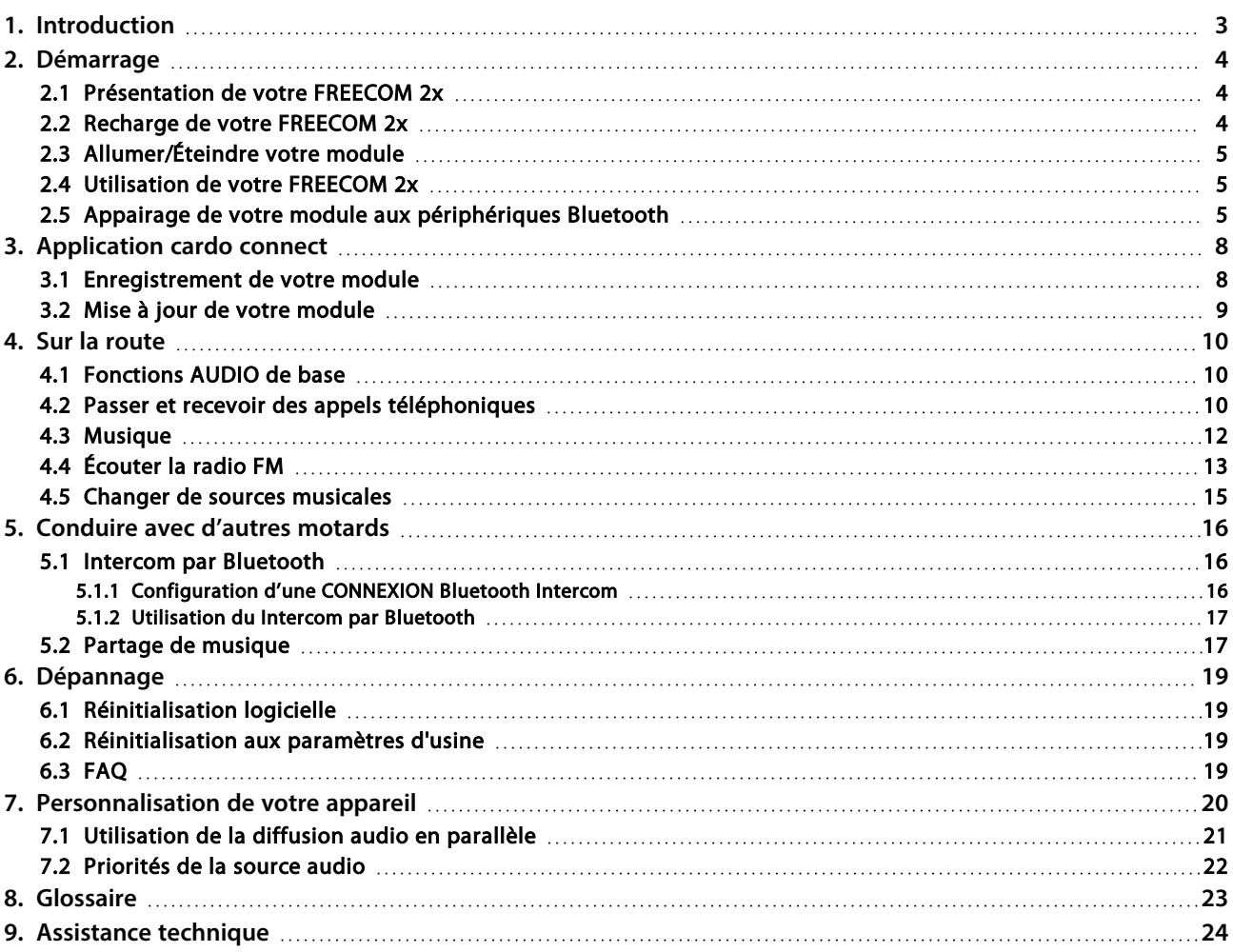

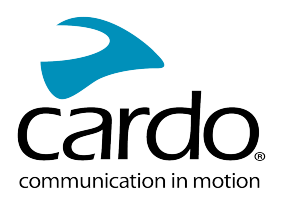

# <span id="page-2-0"></span>1. INTRODUCTION

Nous vous remercions d'avoir choisi le système de communication et de divertissement Cardo pour casques de moto FREECOM 2x de Cardo.

Nous vous souhaitons une bonne utilisation du FREECOM 2x et vous encourageons à visiter [www.cardosystems.com/support/freecom-2x/](https://www.cardosystems.com/support/freecom-2x/) pour toutes questions, suggestions ou commentaires que vous pourriez avoir.

Si vous n'avez pas encore installé le module FREECOM 2x sur votre casque, installez-le en suivant les instructions du Guide d'installation fourni avec le kit. Vous pouvez également regarder la vidéo d'installation accessible sur le lien [www.cardosystems.com/freecom-x-installation/.](https://www.cardosystems.com/freecom-x-installation/)

Pour faciliter la consultation sur la route, téléchargez le Guide de poche depuis [www.cardosystems.com/wp](https://www.cardosystems.com/wp-content/uploads/guides/pocket/en/freecom2X.pdf)[content/uploads/guides/pocket/en/freecom2X.pdf](https://www.cardosystems.com/wp-content/uploads/guides/pocket/en/freecom2X.pdf)

Et n'oubliez pas d'enregistrer votre FREECOM 2x sur www.cardosystems.com/cardo-community. L'enregistrement de votre appareil FREECOM 2x vous permet de télécharger des correctifs, de profiter des nouvelles fonctionnalités offertes de temps à autre et, surtout, de gérer, en toute simplicité, es problèmes de garantie que vous pourriez avoir. Aussi, soyez rassuré : Cardo ne partage pas vos données avec d'autres organismes.

Il s'agit de la version 1,0 du manuel FREECOM 2xManuel. Vous trouverez la dernière version des manuels dans votre langue ainsi que divers tutoriels à l'adresse [www.cardosystems.com/wp](https://www.cardosystems.com/wp-content/uploads/guides/manual/en/freecom-2x.pdf)[content/uploads/guides/manual/en/freecom-2x.pdf](https://www.cardosystems.com/wp-content/uploads/guides/manual/en/freecom-2x.pdf)

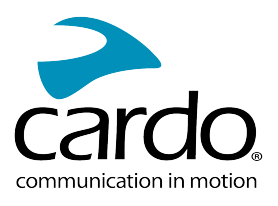

# <span id="page-3-0"></span>2. DÉMARRAGE

# <span id="page-3-1"></span>2.1 PRÉSENTATION DE VOTRE FREECOM 2X

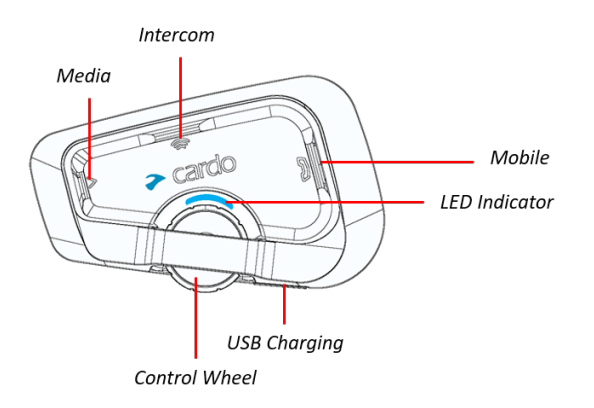

# <span id="page-3-2"></span>2.2 RECHARGE DE VOTRE FREECOM 2X

Assurez-vous que votre batterie FREECOM 2x est complètement rechargée pendant au moins 4 heures avant de commencer à l'utiliser.

#### Pour charger le module :

1. Branchez votre ordinateur ou le chargeur mural sur le port USB de votre FREECOM 2x à l'aide du câble USB fourni.

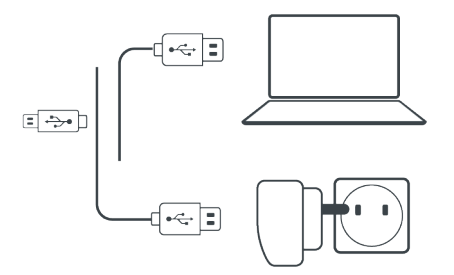

- 2. Recharge rapide
	- Vous disposerez de 2 heures d'autonomie en conversation après 20 minutes de recharge. (1,5 2 heures pour une recharge complète).
- 3. Recharge en cours de conduite :

Si vous avez besoin de le recharger, connectez votre module à une prise de courant. Vous pouvez continuer à recharger en cours de conduite.

La batterie de votre FREECOM 2x offre des heures d'autonomie en conversation.

- Il est plus rapide de recharger avec le chargeur mural que via un port USB de l'ordinateur.
- Lors de la recharge, le module s'éteint automatiquement. Pour utiliser votre module pendant son rechargement, allumez-le. (Voir [Allumer/Éteindre](#page-4-0) votre module page 5).

Pendant tout le temps du rechargement, le voyant lumineux indique le niveau de la batterie, comme suit :

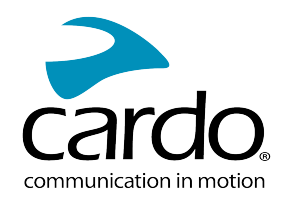

- Voyant lumineux rouge allumé Recharge en cours
- Voyant lumineux rouge éteint Recharge terminée

# <span id="page-4-0"></span>2.3 ALLUMER/ÉTEINDRE VOTRE MODULE

#### Pour allumer votre FREECOM 2x :

Appuyez sur la touche et sur la touche pendant 2 secondes.

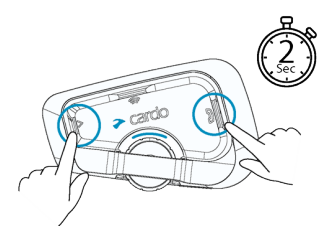

Le haut-parleur émet une tonalité ascendante et un message vocal vous souhaite la bienvenue.

Le voyant lumineux confirme que FREECOM 2x est allumé :

- Batterie normale Le voyant lumineux bleu clignote trois fois de suite.
- Batterie faible Le voyant lumineux bleu clignote trois fois de suite, puis devient rouge.
- Recharge Le voyant clignote en rouge, bleu et violet.

#### Pour allumer votre FREECOM 2x :

Appuyez sur la touche  $\bigotimes$  et sur la touche  $\bigotimes$  pendant 2 seconde.

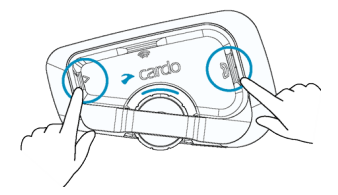

Les voyants lumineux rouges clignotent trois fois, confirmant que votre module est éteint. Le haut-parleur émet une tonalité descendante et un message vocal.

# <span id="page-4-1"></span>2.4 UTILISATION DE VOTRE FREECOM 2X

Vous pouvez utiliser les différentes fonctionnalités de votre FREECOM 2x de la manière suivante :

- En appuyant sur un ou une combinaison de boutons sur le module.
- En utilisant l'application Cardo Connect (une fois que votre téléphone portable est appairé au module).

# <span id="page-4-2"></span>2.5 APPAIRAGE DE VOTRE MODULE AUX PÉRIPHÉRIQUES BLUETOOTH

Votre FREECOM 2x dispose de deux canaux Bluetooth pour la connexion à des appareils Bluetooth tels que des téléphones mobiles, des GPS et des lecteurs de musique Bluetooth avec A2DP.

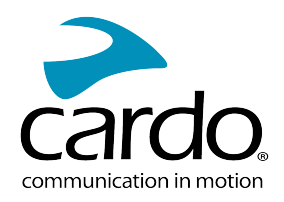

Pour connecter votre module à un périphérique Bluetooth, vous devez d'abord les appairer. Une fois reliés, ils se reconnaissent automatiquement chaque fois qu'ils sont à proximité.

- Si vous appairez plus d'un appareil, Cardo recommande d'appairer le téléphone mobile au canal 1 et l'appareil supplémentaire (tel que le GPS, le lecteur de musique ou un téléphone mobile supplémentaire) au canal 2.
- Si vous appairez l'appareil à plusieurs téléphones mobiles, le téléphone appairé au canal 1 est le téléphone par défaut pour les appels sortants.

#### Pour appairer un canal Bluetooth 1 à un téléphone mobile :

- 1. Activez Bluetooth sur le téléphone mobile.
- 2. En mode Veille du module, appuyez sur  $\binom{10}{2}$  pendant 5 secondes.

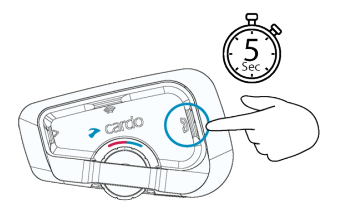

Le voyant lumineux clignote en rouge et en bleu.

- 3. Sur votre téléphone portable, recherchez les périphériques Bluetooth.
- 4. Lorsque votre FREECOM 2x apparaît dans la liste des appareils disponibles, sélectionnez-le. Si vous devez entrer un code PIN ou une clé de sécurité, saisissez 0000 (quatre zéros).

L'appareil confirme que l'appairage a réussi et le voyant lumineux violet clignote pendant 2 secondes.

#### Pour apparier le canal Bluetooth 2 à un autre périphérique Bluetooth :

- 1. Activez Bluetooth sur le périphérique (téléphone mobile, appareil GPS, lecteur de musique).
- 2. En mode Veille du module, appuyez sur  $\mathbb{U}$  pendant 5 secondes.

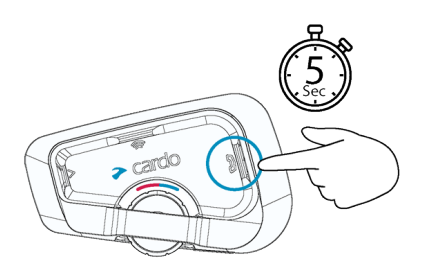

Le voyant lumineux clignote en rouge et en bleu

3. Appareil GPS: Tapez sur  $\bigcirc$ . Le voyant lumineux clignote en rouge et en vert.

Téléphone mobile: Tapez sur . Le voyant lumineux clignote en rouge et en vert. Faites rouler la molette de commande vers la gauche.

4. Sur l'appareil que vous appairez, recherchez les périphériques Bluetooth.

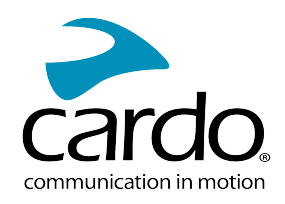

5. Lorsque votre FREECOM 2x apparaît dans la liste des appareils disponibles, sélectionnez-le. Si vous devez entrer un code PIN ou une clé de sécurité, saisissez 0000 (quatre zéros).

L'appareil confirme que l'appairage a réussi et le voyant lumineux clignote en violet pendant 2 secondes.

- Si l'appairage n'est pas terminé dans les 2 minutes, le module revient automatiquement en mode Veille.
- Tous les téléphones Bluetooth ne diffusent pas de musique stéréo Bluetooth (A2DP), même si le téléphone est équipé d'une fonction lecteur MP3. Consultez le manuel d'utilisation de votre téléphone mobile pour plus d'informations.
- Tous les appareils GPS Bluetooth ne permettent pas la connexion aux périphériques audio Bluetooth. Consultez le manuel d'utilisation de votre GPS pour plus d'informations.

#### Pour annuler le processus d'appairage :

• Appuyez sur le bouton Mobile  $\bigcirc$  pendant 5 secondes. Le voyant lumineux commence à clignoter en rouge puis en bleu/vert.

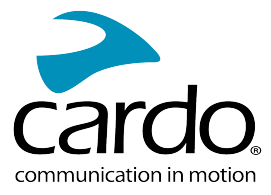

# <span id="page-7-0"></span>3. APPLICATION CARDO CONNECT

L'application Cardo Connect vous permet de configurer les paramètres de votre FREECOM 2x. Par ailleurs, l'application propose une prise en main à distance, depuis l'écran de votre Smartphone.

## <span id="page-7-1"></span>3.1 ENREGISTREMENT DE VOTRE MODULE

1. Téléchargez l'application Cardo Connect.

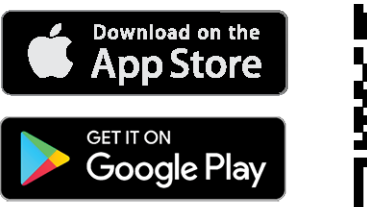

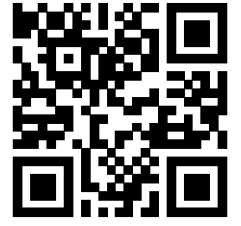

2. Enregistrez votre FREECOM 2x.

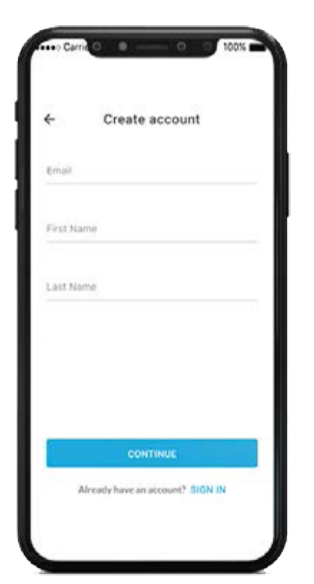

3. Sélectionner votre langue.

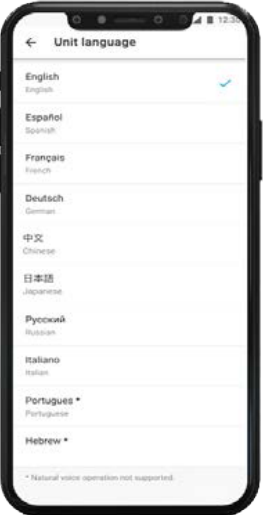

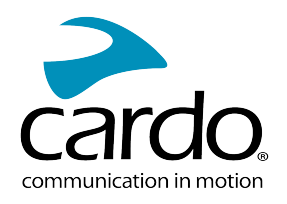

# <span id="page-8-0"></span>3.2 MISE À JOUR DE VOTRE MODULE

Avant d'utiliser votre module pour la première fois, et chaque fois qu'une nouvelle mise à jour logicielle est disponible, assurez-vous de disposer de la dernière mise à jour. Grâce à la mise à jour avec le dernier logiciel, votre module reste exempt de bogues et vous offre de nouvelles fonctionnalités supplémentaires.

#### Votre FREECOM 2x peut être mis à jour via la transmission sans fil, par le biais de l'application Cardo Connect.

#### Pour mettre à jour votre module FREECOM 2x avec l'application Cardo Connect :

Chaque fois qu'une nouvelle mise à jour logicielle est disponible, une fenêtre contextuelle s'ouvrira sur l'écran de votre application. Appuyez sur Installer et suivez les instructions à l'écran.

Si vous appuyez sur Me le rappeler plus tard, la fenêtre contextuelle s'ouvrira à nouveau le lendemain.

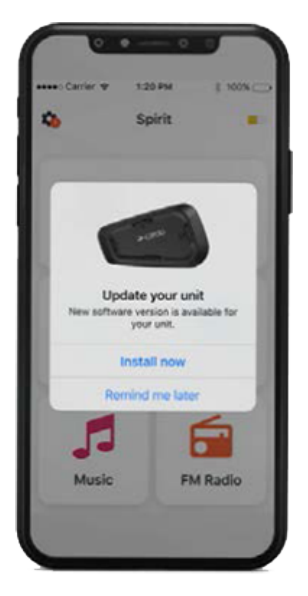

Pour mettre à jour votre FREECOM 2x à tout moment

- 1. Ouvrez l'application Cardo Connect.
- 2. Appuyez sur Paramètres.
- 3. Sélectionnez votre module.
- 4. Sélectionnez la version du logiciel.
- 5. Appuyez sur Mettre à jour maintenant.

Une fois la mise à jour terminée, appuyez sur Terminer pour revenir à l'écran principal.

#### Pour mettre à jour votre module FREECOM 2x avec votre ordinateur :

- 1. Téléchargez et installez l'outil Cardo Update <https://www.cardosystems.com/update>
- 2. Ouvrez Cardo Update.
- 3. Inscrivez-vous (première fois uniquement).
- 4. Connectez le module à l'ordinateur à l'aide d'un câble USB et mettez à jour le microprogramme.
- Cardo Update sur Windows/Mac Configuration minimale Windows® 7/macOS X 10.8

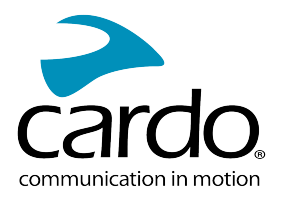

# <span id="page-9-0"></span>4. SUR LA ROUTE

<span id="page-9-1"></span>FREECOM 2x vous permet de recevoir facilement des appels téléphoniques et d'écouter de la musique de manière simple et en toute sécurité.

## 4.1 FONCTIONS AUDIO DE BASE

Les fonctions audio de base sont les mêmes que vous soyez en train d'écouter de la musique, de parler sur le réseau Intercom ou d'avoir une conversation téléphonique.

#### Pour augmenter le volume :

Faites la molette de commande vers la gauche.

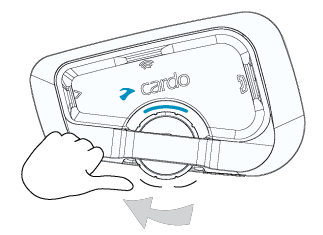

Une tonalité plus forte est émise sur le haut-parleur jusqu'à ce que vous atteigniez le volume maximum, comme l'indique la tonalité de volume maximum.

#### Pour baisser le volume :

Faites rouler la molette de commande vers la droite.

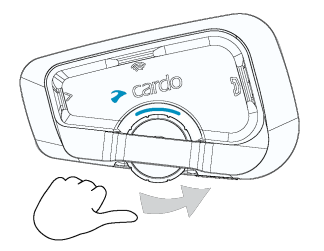

Une tonalité moins forte est émise sur le haut-parleur jusqu'à ce que vous atteigniez le volume minimum, comme l'indique la tonalité de volume minimum.

#### Pour couper complètement le micro et abaisser le volume du haut-parleur au niveau minimum :

Faites rouler la molette de commande vers l'avant, puis vers l'arrière.

#### Pour réactiver le micro et monter le volume du haut-parleur au niveau précédent :

Roulez la molette de commande dans n'importe quelle direction. L'appareil émet une tonalité ascendante via le haut-parleur.

# <span id="page-9-2"></span>4.2 PASSER ET RECEVOIR DES APPELS TÉLÉPHONIQUES

Vous pouvez utiliser votre téléphone mobile normalement pour passer et recevoir des appels lorsqu'il est appairé à votre FREECOM 2x.

Vous pouvez effectuer un appel en mains libres en utilisant l'option de numérotation vocale de votre téléphone portable ou en utilisant l'option de numérotation rapide Cardo ou de recomposition du dernier appel.

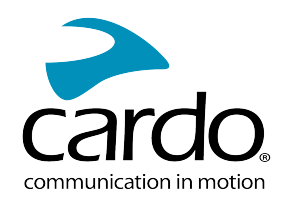

 $\mathbb{R}$ 

#### Pour émettre un appel téléphonique :

- Pour composer un numéro à l'aide de l'option de numérotation vocale de votre téléphone, appuyez sur ou dites « Hey Siri » (si vous utilisez un appareil iOS) ou « OK Google » (si vous utilisez un appareil Android), puis effectuez votre appel selon les instructions de votre appareil mobile.
- Pour recomposer le dernier numéro appelé sur votre téléphone mobile. Appuyez sur le bouton mobile pendant 2 secondes.

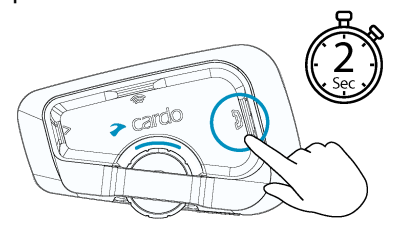

- Pour composer votre numéro abrégé prédéfini, appuyez sur  $\bigcirc$  deux fois. Avant de pouvoir être utilisé, le numéro abrégé doit être configuré dans l'application mobile Cardo.

#### Pour répondre à un appel :

Appuyez sur le bouton mobile

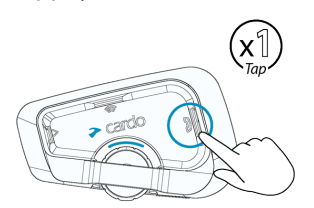

#### Pour ignorer un appel :

Faites rouler la molette de commande vers l'avant.

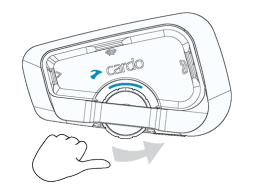

#### Pour terminer un appel :

Appuyez sur la molette de commande.

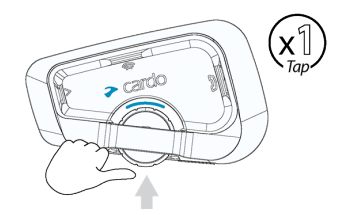

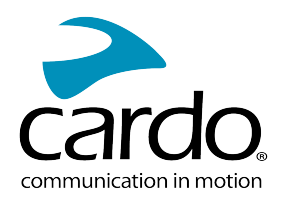

# <span id="page-11-0"></span>4.3 MUSIQUE

Vous pouvez diffuser de la musique de votre appareil appairé à votre FREECOM 2x.

#### Pour lancer la diffusion musicale à partir de votre appareil couplé :

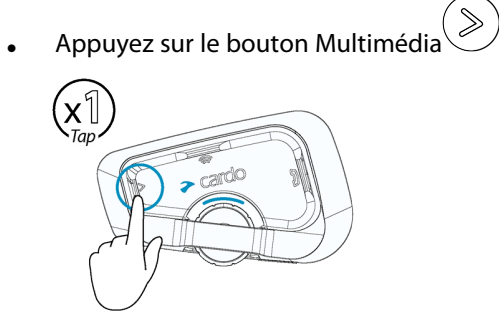

#### Pour arrêter la diffusion de la musique :

• Appuyez sur la molette de commande.

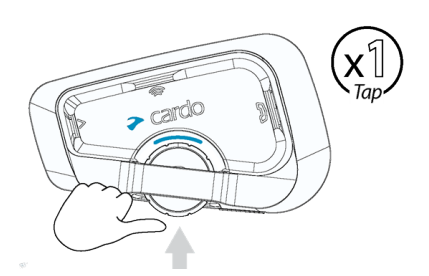

# Pour passer à la piste suivante (tout en écoutant de la musique) :

• Appuyez sur le bouton multimédia  $\gg$ 

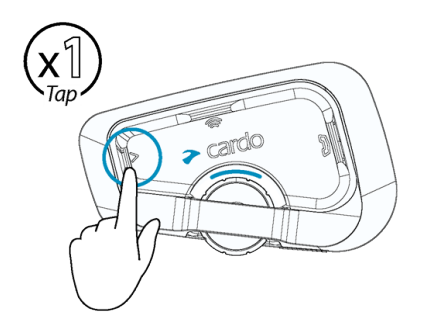

## Pour repasser à la piste précédente (tout en écoutant de la musique) :

• Appuyez sur le bouton Multimédia  $\geqslant$  deux fois.

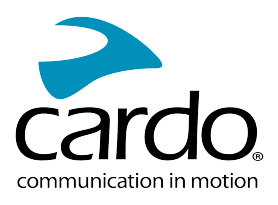

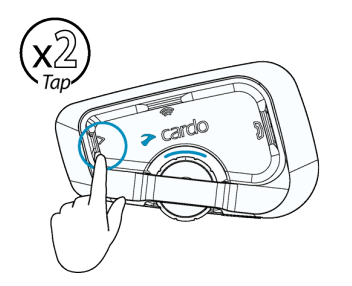

## Pour passer de la musique FM à la musique ATDP :

• Appuyez sur la touche  $\geqslant$  pendant 2 secondes.

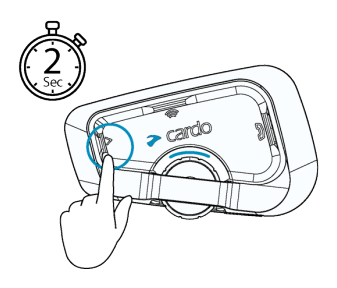

# <span id="page-12-0"></span>4.4 ÉCOUTER LA RADIO FM

FREECOM 2x est équipé d'une radio FM intégrée.

## Pour allumer la radio FM :

• Appuyez sur  $\bigotimes$  deux fois .

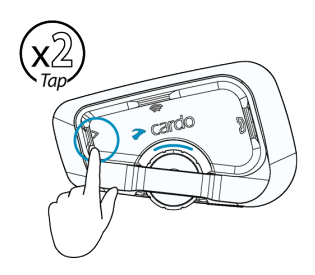

Lorsque vous allumez votre radio FM, la dernière station que vous écoutiez avant d'éteindre la radio reprend la lecture.

#### Pour éteindre la radio FM :

• Appuyez sur la molette de commande.

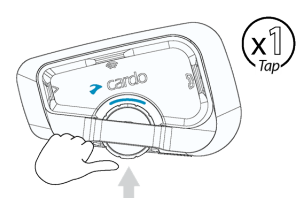

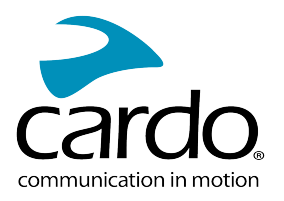

#### Pour passer à la station suivante :

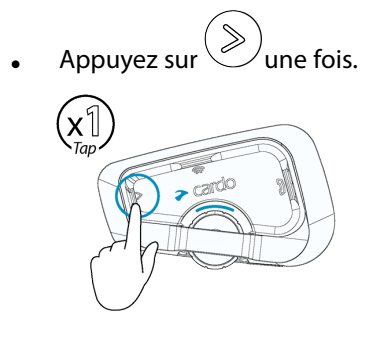

## Pour repasser à la station précédente :

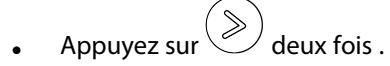

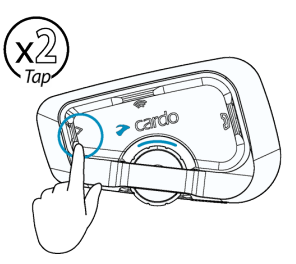

#### Pour rechercher et sélectionner une station :

1. Tapez sur 3 fois sur  $\bigotimes$ .

La radio FM diffuse chaque station trouvée pendant quelques secondes.

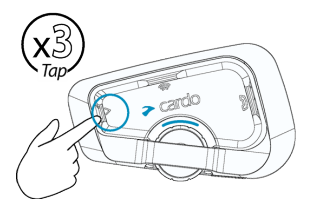

2. Lorsque vous entendez une piste que vous souhaitez sélectionner, tapez sur  $\left(\gg\right)$ .

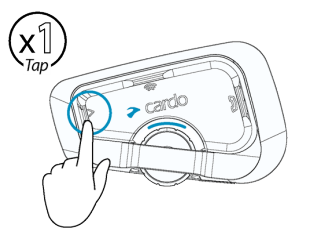

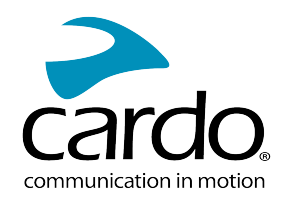

#### Pour mémoriser une station recherchée dans le préréglage actif :

● Utilisez l'application Cardo Connect.

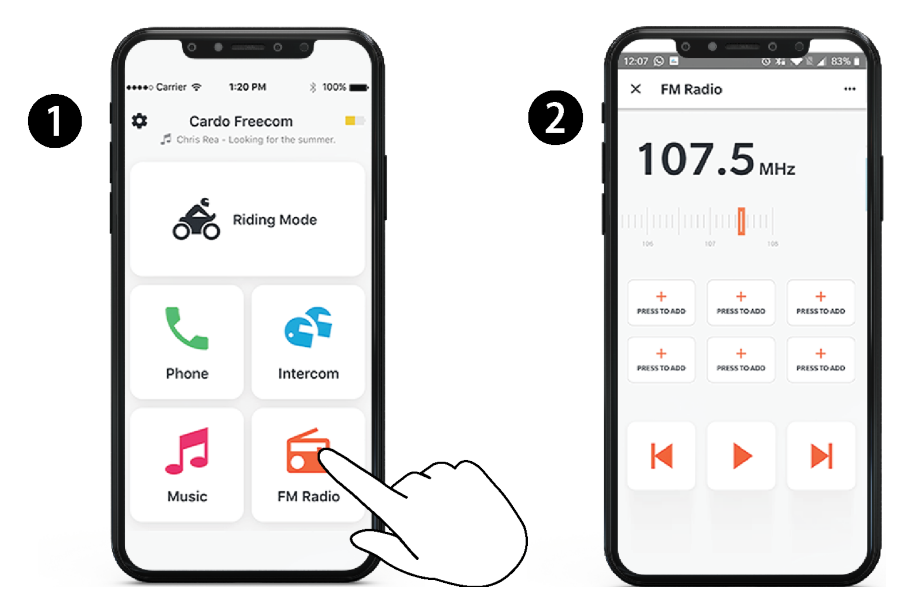

#### Pour passer de la musique FM à la musique ATDP :

Appuyez sur la touche  $\geqslant$  pendant 2 secondes.

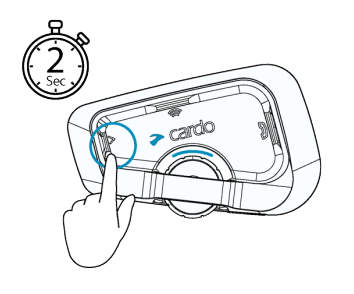

# <span id="page-14-0"></span>4.5 CHANGER DE SOURCES MUSICALES

Si deux sources audio de musique (A2DP) sont appairées, FREECOM 2x utilise la source audio à partir de laquelle vous avez écouté la dernière musique.

#### Pour passer d'une source audio à l'autre :

- 1. Arrêter la lecture de la musique (A2DP) depuis l'appareil en cours.
- 2. Écoutez de la musique (A2DP) depuis l'autre appareil.

FREECOM 2x mémorise automatiquement votre dernier appareil lu.

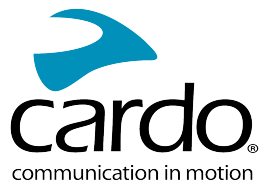

# <span id="page-15-0"></span>5. CONDUIRE AVEC D'AUTRES MOTARDS

Votre FREECOM 2x propose deux modes distincts de communication intercom : le protocole Bluetooth traditionnel et Live Intercom.

# <span id="page-15-1"></span>5.1 INTERCOM PAR BLUETOOTH

Pour connecter votre module à un autre module avec un réseau Intercom par Bluetooth, tel qu'un module Cardo Bluetooth ou d'autres périphériques Bluetooth, vous devez d'abord appairer leurs canaux. Une fois appairé, le module reconnaît automatiquement l'autre module dès lors qu'ils sont à portée l'un de l'autre (ligne de visée jusqu'à 800 m/0,5 mi selon le terrain).

- L'appairage d'un canal remplace tout module appairé existant sur ce canal avec le nouveau module.
- Si vous avez acheté le FREECOM 2x DUO, le paquet contient deux modules pré-appairés.
- La portée d'intercom avec d'autres modèles est limitée à la distance du périphérique ayant la portée la plus courte.

#### <span id="page-15-2"></span>5.1.1 CONFIGURATION D'UNE CONNEXION BLUETOOTH INTERCOM

#### Pour configurer une connexion Bluetooth:

- 1. Confirmez le mode Veille de votre module (le voyant lumineux clignote lentement).
- 2. Pour lancer l'appairage bidirectionnel :

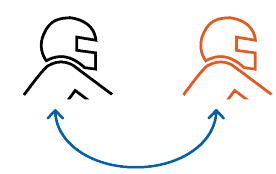

- Sur votre module, appuyez sur  $\binom{m}{k}$  pendant 5 secondes pour passer en mode appairage.
- Le voyant lumineux rouge clignote.

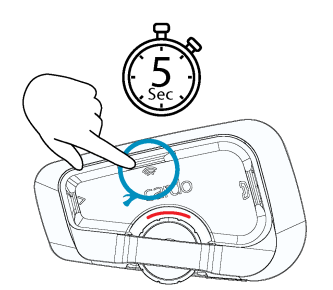

Vous entendez l'annonce suivante : Appairage du motard A.

L'appairage Bluetooth Intercom doit être lancé sur l'autre appareil.

#### Pour appairer un module Intercom Bluetooth non Cardo :

- Le module de marque autre que Cardo doit être en mode d'appairage de téléphone.
- Toutes les étapes sont les mêmes que le groupe Bluetooth Intercom Cardo.

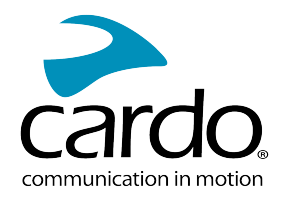

#### <span id="page-16-0"></span>5.1.2 UTILISATION DU INTERCOM PAR BLUETOOTH

#### 5.1.2.1 DÉMARRER/TERMINER DES APPELS BLUETOOTH INTERCOM

#### Pour démarrer ou terminer une communication avec un pilote ou un passager:

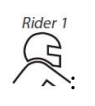

Appuyez sur  $\circled{\widehat{\phantom{\big|}}\hspace{-0.5em}}$ 

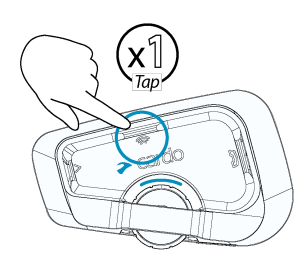

Si les canaux A et B sont déjà appairés, la conversation démarre sur les deux canaux à la fois.

#### 5.1.2.2 RÉCEPTION D'APPELS TÉLÉPHONIQUES PAR INTERCOM BLUETOOTH

<span id="page-16-1"></span>Si un autre module appairé vous appelle via Intercom par Bluetooth, l'appel commence instantanément.

## 5.2 PARTAGE DE MUSIQUE

#### Vous pouvez partager de la musique avec un passager ou un autre pilote.

- La musique ne peut être partagée qu'avec un seul passager/pilote.
- Intercom par Bluetoothles appels intercom par Bluetooth sont désactivés lors du partage de musique.
- Si vous avez appairé votre module à deux téléphones mobiles, la musique sera partagée depuis le téléphone mobile sur lequel vous écoutiez de la musique avant l'interruption.
- Lorsque vous arrêtez de partager de la musique, la musique sur votre appareil uniquement.

#### Pour démarrer le partage :

- 1. Lancez la lecture de la musique.
- 2. Appuyez sur  $\circled{2}$  pendant 2 secondes pour démarrer le partage sur le canal A (par défaut).

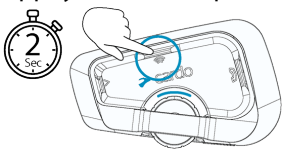

#### Pour sélectionner manuellement le canal sur lequel partager la musique :

- 1. Lancez la lecture de la musique.
- 2. Effectuez un appel Intercom par Bluetooth sur le canal souhaité.

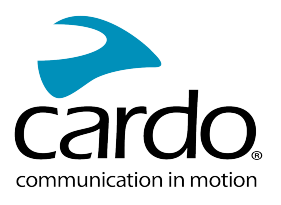

3. Appuyez sur la touche  $\circled{\textcircled{\small{\hbox{P}}}}$  pendant 2 secondes.

# Pour arrêter le partage :

• Appuyez sur la touche  $\circled{\textcircled{\small{\hbox{P}}}}$  pendant 2 secondes.

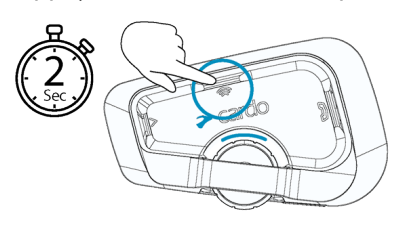

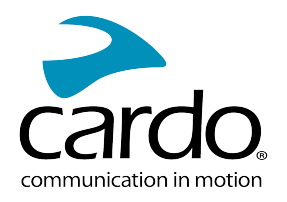

# <span id="page-18-1"></span><span id="page-18-0"></span>6. DÉPANNAGE

# 6.1 RÉINITIALISATION LOGICIELLE

Si votre FREECOM 2x ne répond plus, réinitialisez-le de l'une des manières suivantes :

- Éteignez l'appareil puis rallumez-le (reportez-vous à la section [Allumer/Éteindre](Documents/Documents/_Shared/Getting Started.htm) votre module).
- À l'aide du câble USB fourni, branchez votre appareil sur l'ordinateur ou sur un chargeur mural pendant 30 secondes.

# <span id="page-18-2"></span>6.2 RÉINITIALISATION AUX PARAMÈTRES D'USINE

Cette option supprime tous les modules et périphériques appairés ainsi que tous les paramètres de configuration.

#### Pour effectuer une réinitialisation aux paramètres d'usine du module, procédez de l'une des façons suivantes :

- 1. Vérifiez que FREECOM 2x est en mode Veille.
- 2. Appuyez simultanément pendant **5 secondes** sur les touches  $\left(\frac{1}{n}\right)$  . Le voyant lumineux violet clignote 5 fois lentement, confirmant que l'appairage a été réinitialisé.

# <span id="page-18-3"></span>6.3 FAQ

Vous trouverez d'autres réponses à des problèmes courants à l'adresse [www.cardosystems.com/support/freecom-](https://www.cardosystems.com/support/freecom-4x/)[2x/](https://www.cardosystems.com/support/freecom-4x/)

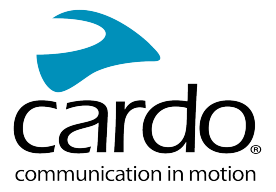

# <span id="page-19-0"></span>7. PERSONNALISATION DE VOTRE APPAREIL

Tirez le maximum de votre FREECOM 2x, en modifiant les paramètres et en personnalisant votre module en fonction de vos préférences personnelles, au moyen de l'une des méthodes suivantes :

- Application Cardo Connect sur les appareils iOS ou Android.
- Boutons du module.
- Cardo vous recommande de personnaliser et d'effectuer des réglages avant de prendre la route. Au besoin, vous pouvez régler ces paramètres après les avoir tester sur la route.

<span id="page-19-1"></span>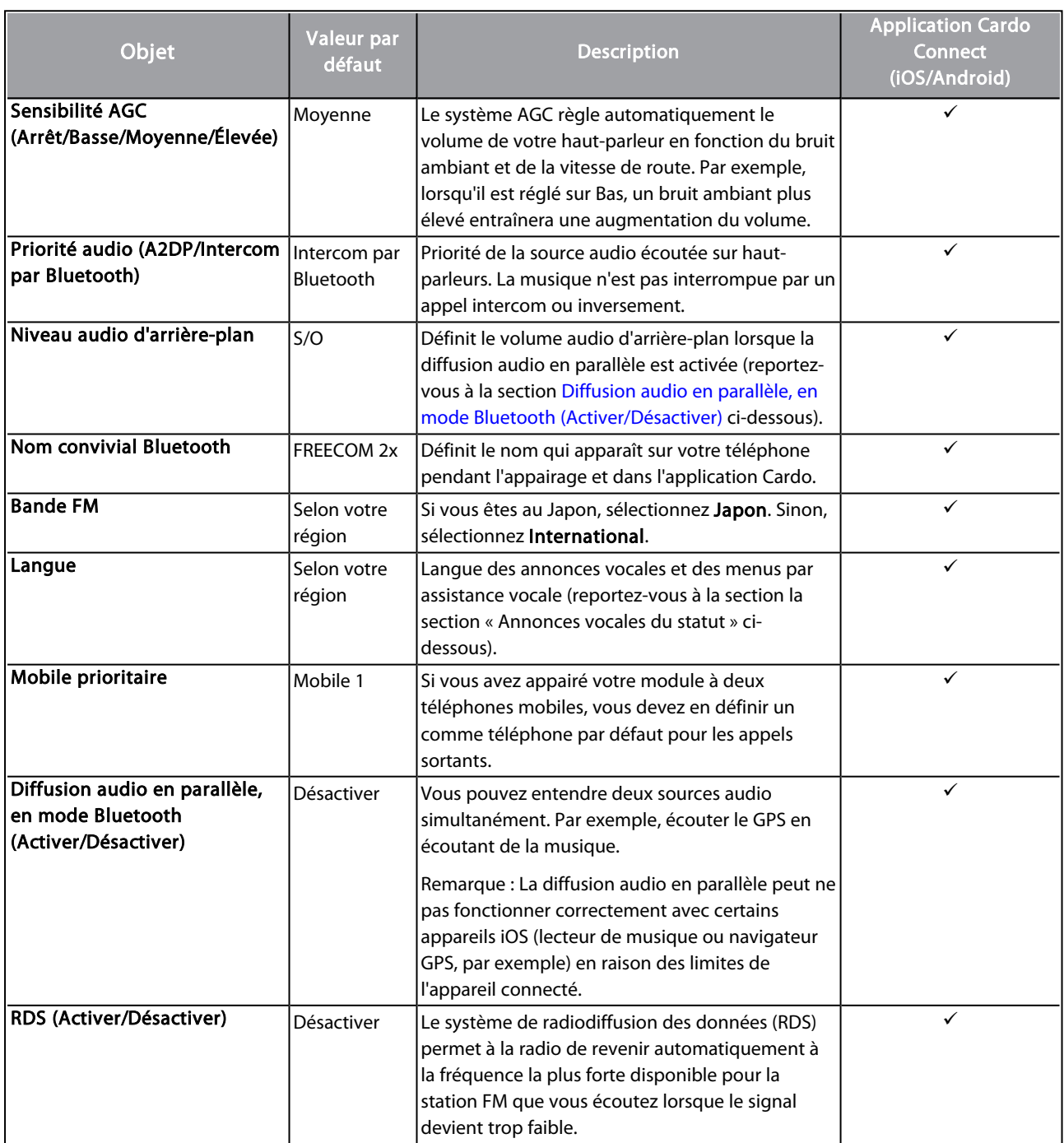

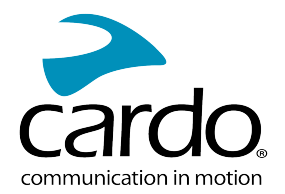

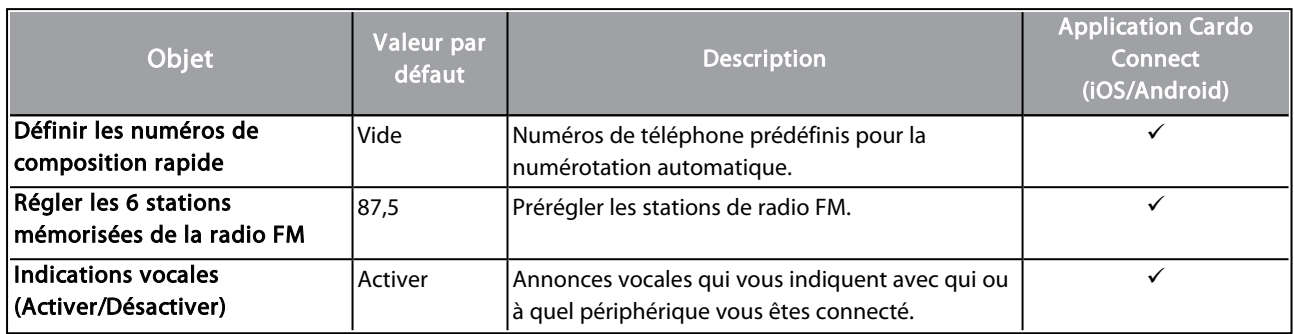

Les performances AGC et de commande vocalevarient selon l'environnement, notamment la vitesse de conduite, le type de casque et le bruit ambiant. Pour renforcer les performances de la commande vocale, réduisez l'impact du vent sur le micro en utilisant la grande housse en mousse et en fermant la visière.

# <span id="page-20-0"></span>7.1 UTILISATION DE LA DIFFUSION AUDIO EN PARALLÈLE

Avec la diffusion audio en parallèle, vous pouvez entendre les instructions du GPS pendant un appel mobile ou par Intercom par Bluetooth, tout en écoutant d'autres sources audio telles que de la musique ou la radio FM.

La diffusion audio en parallèle peut ne pas fonctionner correctement avec certains appareils iOS (lecteur de musique ou navigateur GPS, par exemple) en raison des limites de l'appareil connecté.

Votre FREECOM 2x règle les différentes sources audio en avant-plan (le volume reste le même) ou en fond (volume réduit), comme décrit dans le tableau suivant :

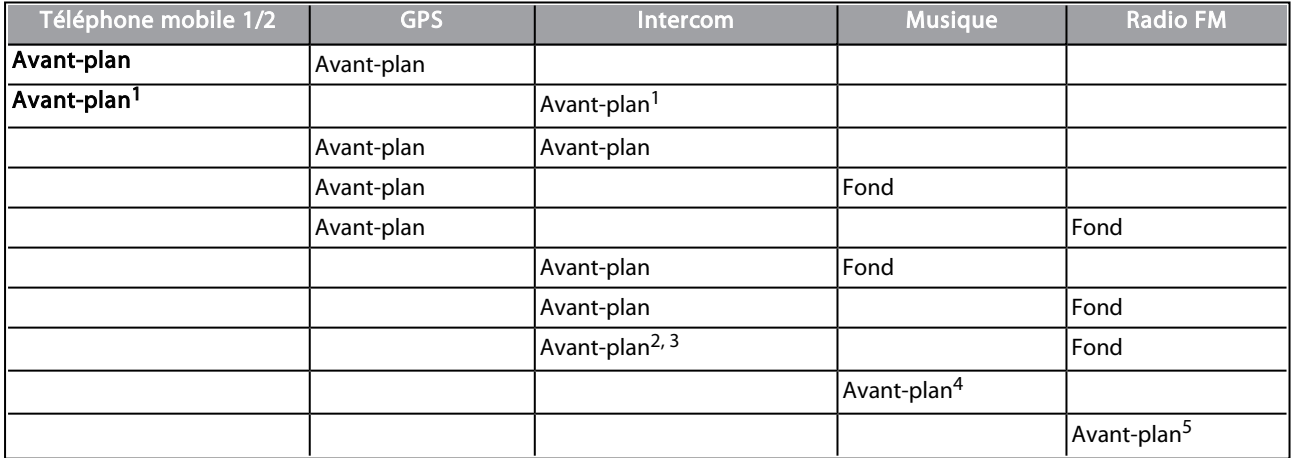

<sup>1</sup>Si vous ajoutez un appel intercom à un appel téléphonique mobile pour lancer une conférence téléphonique, le volume des deux sources audio sera le même.

<sup>2</sup>Si vous passez deux appels intercom simultanément pour lancer une conférence téléphonique par intercom, le volume des deux sources audio sera le même.

<sup>3</sup>Si vous passez deux appels intercom simultanément pour lancer une conférence téléphonique par intercom, vous ne pourrez pas entendre le téléphone mobile ou le GPS.

<sup>4</sup>Si vous écoutez uniquement de la musique, le volume n'est pas réduit.

<sup>5</sup>Si vous écoutez la radio FM radio uniquement, son volume ne sera pas baissé.

Dans certains cas, la diffusion audio en parallèle peut ne pas fonctionner correctement en raison des limites des périphériques connectés (lecteur de musique ou navigateur GPS).

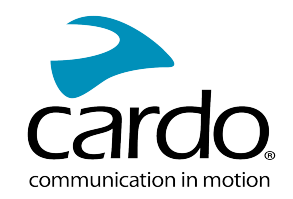

Vous ne pouvez pas utiliser le partage de musique pour la voix et l'audio pendant une diffusion audio en parallèle.

Vous pouvez configurer la diffusion audio en parallèle via l'application Cardo.

# <span id="page-21-0"></span>7.2 PRIORITÉS DE LA SOURCE AUDIO

Si la diffusion audio en parallèle est désactivée, FREECOM 2x gère les sources audio que vous entendez à travers les haut-parleurs, en fonction des priorités de source audio suivantes.

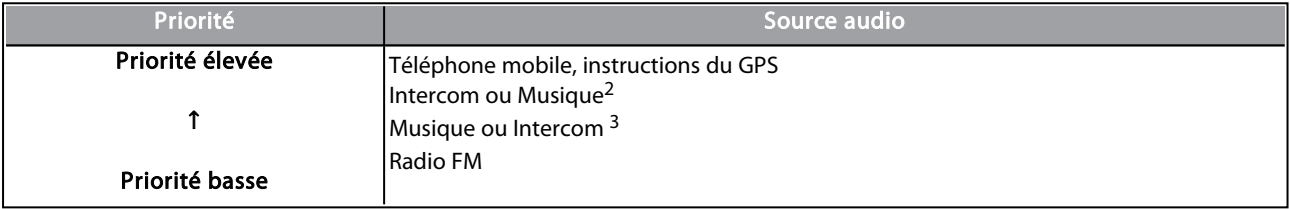

<sup>1</sup>Les appels téléphoniques et GPS coupent temporairement le son de l'intercom, mais les membres du groupe restent membres du groupe intercom.

<sup>2</sup>Lorsque la priorité audio est définie sur Intercom, vous ne pouvez pas entendre l'application de navigation ni les messages SMS de votre téléphone pendant un appel intercom en cours.

<sup>3</sup>Lorsque la priorité audio est définie sur A2DP (musique), la communication intercom est désactivée tout en vous permettant d'écouter de la musique (via A2DP). Un pilote vous appelant par intercom entend un son indiquant que vous n'êtes pas disponible.

Si vous avez appairé votre module à deux téléphones mobiles, la musique sera partagée depuis le téléphone mobile sur lequel vous écoutiez de la musique avant l'interruption.

Tous les appels en mode intercom ont la même priorité, c'est la raison pour laquelle les appels intercom en cours ne seront pas interrompus par un autre appel intercom.

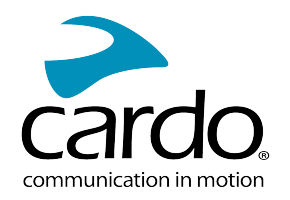

# <span id="page-22-0"></span>8. GLOSSAIRE

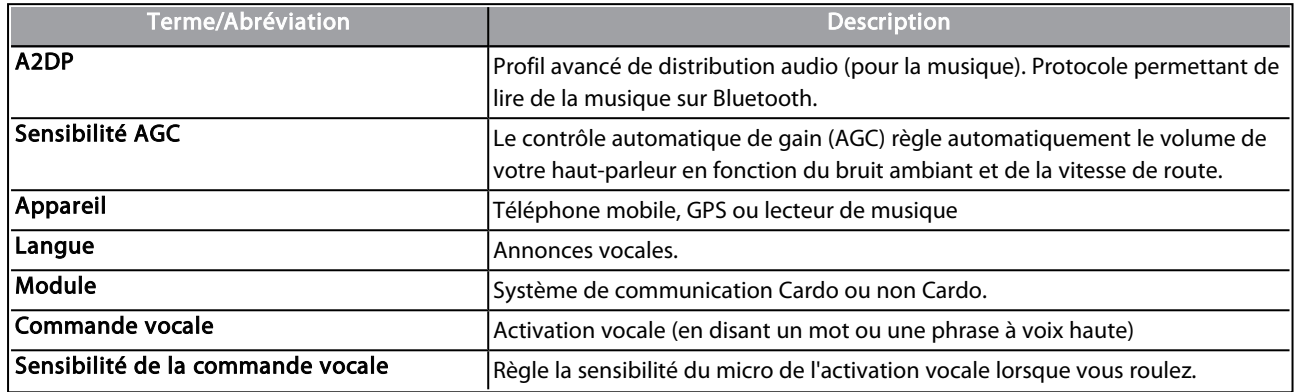

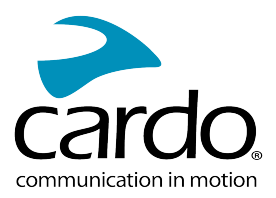

# <span id="page-23-0"></span>9. ASSISTANCE TECHNIQUE

#### Pour plus d'informations :

#### :[www.cardosystems.com/support/freecom-2x/](https://www.cardosystems.com/support/freecom-2x/)

- Pour éviter tout problème potentiel et pour bénéficier de notre assistance et de notre garantie, nous vous recommandons d'acheter nos produits uniquement auprès des revendeurs agréés Cardo.
- Votre magasin de brique et de mortier préféré sera toujours votre meilleur choix. Les revendeurs en ligne non autorisés et les sites d'enchères en ligne tels que eBay ne font pas partie des revendeurs autorisés de Cardo et l'achat de nos produits sur ces sites est votre entière responsabilité. Cardo s'efforce de fournir des produits de qualité et un service à la clientèle exceptionnel. Nous sélectionnons les revendeurs qui partagent cette vision. L'achat d'articles auprès de revendeurs en ligne non autorisés est contre-productif et affecte également les consommateurs en ligne sans méfiance qui peuvent acheter des contrefaçons ou des produits utilisés ou défectueux, sans garantie. Protégez votre investissement en achetant des produits authentiques Cardo et Scala Rider® uniquement auprès de revendeurs autorisés.

#### © aaaa Cardo Systems

Tous droits réservés. Cardo, le logo Cardo et les autres marques de Cardo appartiennent à Cardo et peuvent être enregistrées. Toutes les autres marques appartiennent à leurs propriétaires respectifs. Cardo Systems décline toute responsabilité quant aux erreurs susceptibles d'apparaître dans le présent document. Les informations contenues dans ce document peuvent être modifiées sans préavis.